ΗΥ-225: Οργάνωση Υπολογιστών Άνοιξη 2007

Τµ. Επ. Υπολογιστών © Πανεπιστήµιο Κρήτης

# **Σειρά Ασκήσεων 2: Βρόχοι και Επικοινωνία Κονσόλας στον SPIM**

Προθεσµία έως ∆ευτέρα 26 Μαρτίου 2007, ώρα 23:59 (βδοµάδα 3.1) (από βδ.2.1)

#### **2.1 Εντολές ∆ιακλάδωσης υπό Συνθήκη στον MIPS**

Όπως λέγαµε και στην §1.3, γιά να εκτελεστεί ένα πρόγραµµα, οι εντολές του γράφονται στην κεντρική µνήµη η µία "κάτω" από την άλλη, δηλαδή σε συνεχόµενες θέσεις (διευθύνσεις) µνήµης. Μετά την ανάγνωση και εκτέλεση µιάς εντολής, ο επεξεργαστής αυξάνει τον PC κατά το µέγεθος της εντολής που εκτελέστηκε, οπότε αυτός (ο PC) δείχνει στην επόµενη (την "από κάτω") εντολή. Η σειριακή αυτή εκτέλεση εντολών διακόπτεται όταν εκτελείται µιά εντολή **µεταφοράς ελέγχου** (CTI - control transfer instruction). Είδαµε ήδη µία τέτοια, την εντολή άλµατος j label ("jump" to label), που κάνει ώστε η επόµενη εντολή που θα εκτελεστεί να είναι η εντολή στη διεύθυνση µνήµης label, αντί να είναι η "από κάτω" εντολή. Με άλλα λόγια, η εντολή j label φορτώνει τη διεύθυνση label στον καταχωρητή PC. Χρησιµοποιώντας αυτή την εντολή άλµατος στην άσκηση 1 φτιάξαµε έναν "άπειρο βρόχο", δηλαδή κάναµε τον υπό προσοµοίωση υπολογιστή να εκτελεί συνεχώς το ίδιο "µπλόκ" εντολών.

Γιά να φτιάξουµε ένα κανονικό (όχι άπειρο) βρόχο χρειαζόµαστε µιάν εντολή **διακλάδωσης υπό συνθήκη** (conditional branch), δηλαδή µιάν εντολή που µερικές φορές προκαλεί διακλάδωση και µερικές φορές όχι, ανάλογα µε το αν ισχύει ή δεν ισχύει κάποια κατάλληλη συνθήκη. Η βασική τέτοια εντολή είναι η **beq** (branch if equal): Η εντολή "beq \$16, \$17, label" διαβάζει τους καταχωρητές 16 και 17, και τους συγκρίνει. Εάν τους βρεί ίσους (equal) διακλαδίζεται στη θέση label, δηλαδή κάνει τον επεξεργαστή να διαβάσει και εκτελέσει την εντολή από εκείνη τη διεύθυνση σαν επόµενη εντολή. Αλλοιώς, δεν κάνει τίποτα, οπότε επόµενη εντολή θα διαβαστεί και εκτελεστεί η "από κάτω" εντολή. Η εντολή **bne** (branch if not equal) κάνει τα ανάποδα, δηλαδή διακλαδίζεται εάν βρεί τους καταχωρητές άνισους (not equal), αλλοιώς συνεχίζει "από κάτω".

### **2.2 Κώδικας Βρόχου και Εισόδου/Εξόδου Κονσόλας**

Γιά να επικοινωνούν τα προγράµµατα που τρέχουµε στον SPIM µε τον έξω κόσµο, ο SPIM προσοµοιώνει µερικές υποτυπώδεις υπηρεσίες λειτουργικού συστήµατος γιά είσοδο/έξοδο (I/O) στην "κονσόλα" (ένα απλό τερµατικό ASCII). ∆εν είναι ανάγκη προς στιγµήν να καταλάβετε όλες τις λεπτοµέρειες του πώς γίνεται η κλήση αυτών των λειτουργιών (system call) --αρκεί να µιµηθείτε το παρακάτω παράδειγµα και να καταλάβετε τις εξηγήσεις που δίνονται κάτω από αυτό. **Μελετήστε και αντιγράψτε** σε ένα αρχείο (π.χ. "ask2.s") τον παρακάτω κώδικα --ή διάφορες παραλλαγές του που προτιµάτε-- και τρέξτε τον στον SPIM.

```
# compute s = 1+2+3+...+(n-1), for n>=2 # register $16: n
                      # register $17: s
                      # register $18: i
          .data \# init. data memory with the strings needed:
str_n: .asciiz "n = "
str_s: .asciiz " s = "
str_nl: .asciiz "\n"
           .text # program memory:<br>" .globl main # label.
                                           .globl main # label "main" must be global;
          # default trap.handler calls main.<br>alobl loop # qlobal symbols can be specified.
                                          # global symbols can be specified
                                           # symbolically as breakpoints.
main: \begin{array}{ccc} \text{main:} & & \text{# (1) PRINT A PROMP:} \\ \text{addi} & \text{$2$, $9$, $4$} & \text{# system call cod} \end{array}$2, $0, 4 # system call code for print_string<br>$4, str_n # pseudo-instruction: address of st
          la $4, str_n # pseudo-instruction: address of string<br>syscall # print the string from str_n
                                          # print the string from str_n
                                      # (2) READ n (MUST be n>=2 --not checked!):
```
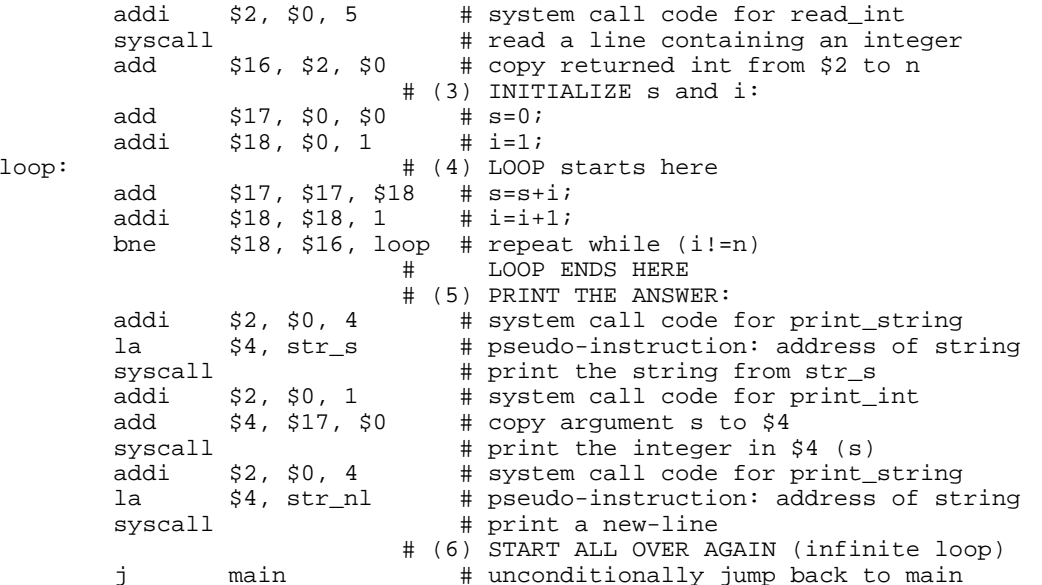

Ο κώδικας αυτός υπολογίζει το άθροισμα s=1+2+3+...+(n-1), γιά η μεγαλύτερο ή ίσο του 2 --προσοχή: αν δοθεί η μικρότερο του 2, ο κώδικας θα μπεί σε (σγεδόν) άπειρο βρόγγο! Η "καρδιά" του κωδικά είναι τα κομάτια (3) --αρχικοποιήσεις-- και (4) --βρόγχος υπολογισμού. Προσέξτε τις παρακάτω εξηγήσεις:

- Το κομάτι κάθε γραμμής μετά το # είναι σχόλια, όπως είπαμε και στην άσκηση 1.
- Οι γραμμές που αρχίζουν με τελεία (".") είναι οδηγίες (directives) προς τον Assembler, και όχι εντολές Assembly του MIPS. Ο πλήρης κατάλογος των οδηγιών που δέχεται ο SPIM βρίσκεται στις σελίδες Α-51 έως Α-53 του Παραρτήματος Α, σε περίπτωση που θέλετε να τον συμβουλευθείτε.
- Η οδηγία .data σημαίνει ότι ό,τι ακολουθεί είναι δεδομένα (και όχι εντολές), και πρέπει να τοποθετηθούν στο κομάτι της μνήμης που προορίζεται γιά αυτά (data segments) (στον SPIM αυτό αρχίζει από τη διεύθυνση 10000000 δεκαεξαδικό).
- Η οδηγία .asciiz σημαίνει να αργικοποιήσει ο Assembler τις επόμενες θέσεις (bytes) μνήμης με το ASCII string που ακολουθεί, τερματισμένο με ένα NULL byte όπως και στην C. Οι ετικέτες (labels) str\_n, str\_s, και str\_n1, ακολουθούμενες από άνω-κάτω τελεία ":", ορίζουν την κάθε ετικέτα σαν την διεύθυνση μνήμης όπου ο Assembler βάζει το αντίστοιχο string (τη διεύθυνση μνήμης του πρώτου byte του string).
- Η οδηγία .text σημαίνει, όπως είπαμε και στην άσκηση 1, ότι ό,τι ακολουθεί είναι εντολές (και όχι δεδομένα), και πρέπει να τοποθετηθούν στο κομάτι της μνήμης που προορίζεται γιά αυτές (text segments).
- Οι οδηγίες .q10b1 λένε στον Assembler να βάλει τις ετικέτες (labels) main και 100p στον πίνακα καθολικών (global) συμβόλων. Γιά την ετικέτα main, είπαμε στην άσκηση 1 γιατί γρειάζεται αυτό. Γιά την ετικέτα 100p (που είναι η αργή του βρόγου μας), με το να την κάνουμε global, μπορούμε να την δίνουμε και συμβολικά --όχι μόνο αριθμητικά-- σαν διεύθυνση breakpoint στον SPIM.
- Το κομάτι (1) του κώδικα είναι ένα κάλεσμα του λειτουργικού συστήματος (system call) προκειμένου να τυπωθεί το string str n στην κονσόλα (πρόκειται γιά το string "n = " που ορίστηκε παραπάνω). Γιά να καταλάβει το λειτουργικό σύστημα ποιό από όλα τα system calls ζητάμε, βάζουμε στον καταχωρητή \$2 σαν παράμετρο (argument) τον αριθμό 4, που σημαίναι ότι ζητάμε το system call υπ' αριθμό 4, που είναι το print string (τα system calls που υλοποιεί ο SPIM περιγράφονται στις σελίδες Α-48 και Α-49 του Παραρτήματος Α). Επίσης, γιά να ξέρει το λειτουργικό σύστημα ποιό string θέλουμε να τυπώσει στην κονσόλα, βάζουμε στον καταχωρητή \$4 σαν παράμετρο (argument) τη διεύθυνση μνήμης αυτού του string (δηλ. έναν pointer σε αυτό το string), που στην περίπτωσή μας είναι η ετικέτα str\_n που ορίσαμε παραπάνω (το "la" είναι ψεύδοεντολή (pseudoinstruction) του Assembler του SPIM, και όγι κανονική εντολή του MIPS, και λέει στον Assembler να γεννήσει μία ή δύο πραγματικές εντολές που τοποθετούν τη διεύθυνση της ετικέτας str\_n στον καταχωρητή \$4, ανάλογα αν η διεύθυνση αυτή χωρά ή όχι στα 16 bits μιάς σταθεράς "immediate" όπως θα δούμε αργότερα).
- Το κομάτι (2) του κώδικα είναι ένα ανάλογο κάλεσμα (το κάλεσμα υπ' αριθμό 5, δηλαδή read int), που περιμένει να διαβάσει έναν ακέραιο από την κονσόλα: ο προσομοιωτής θα περιμένει εκεί μέγρι να πληκτρολογήστε έναν ακέραιο και ένα RETURN στο παράθυρο "SPIM Console". Μέσω της επόμενης εντολής, add, ο ακέραιος που επιστρέφει το κάλεσμα (στον

καταχωρητή \$2) αρχικοποιεί τη µεταβλητή µας *n* (στον καταχωρητή \$16).

- Το κοµάτι **(3)** του κώδικα είναι η αρχικοποίηση των µεταβλητών *s* (καταχωρητής \$17) και *i* (καταχωρητής \$18) πριν µπούµε στο βρόχο.
- Το κοµάτι **(4)** του κώδικα είναι ο κυρίως βρόχος υπολογισµού. Σε κάθε επανάληψή του αυξάνει το *s* κατά *i* και το *i* κατά 1, και στη συνέχεια συγκρίνει το *i* (καταχωρητής \$18) µε το *n* (καταχωρητής \$16) και διακλαδίζεται (πηγαίνει) πίσω στην ετικέτα loop, δηλαδή στην αρχή του βρόχου, όσο αυτές οι δύο µεταβλητές δεν είναι ίσες µεταξύ τους, δηλαδή όσο το *i* δεν έφτασε ακόµα το *n*. Αλλοιώς, µόλις το (ήδη αυξηµένο) *i* γίνει ίσο µε *n*, δεν διακλαδιζόµαστε πίσω, αλλά συνεχίζουµε µε την επόµενη εντολή, δηλαδή το κοµάτι (5) του κώδικα.
- Το κοµάτι **(5)** του κώδικα είναι τρία καλέσµατα συστήµατος γιά να τυπωθούν το string str\_s, η απάντηση *s*, και το string str\_nl. Τέλος, η εντολή jump στο (6) µας επιστρέφει πάντα πίσω στο main, ώστε το πρόγραμμα να ξανατρέχει συνεχώς μέχρι να τερματίσετε τον SPIM.

## **Άσκηση 2.3: Τρέξιµο στον SPIM**

- Ξεκινήστε το **xspim** µε τον τρόπο που είπαµε στην §1.4, και φορτώστε το αρχείο µε το παραπάνω πρόγραµµα που γράψατε µέσω του κουµπιού "load".
- Μέσω του κουµπιού **"step"** ζητήστε single-stepping, δηλαδή να εκτελούνται µιά-µιά οι εντολές και να τις βλέπετε. Η εκτέλεση αρχίζει στη διεύθυνση \_\_start (0x00400000) όπου υπάρχει κώδικας από το αρχείο trap.handler. Στη διέυθυνση 0x00400014 υπάρχει µιά εντολή καλέσµατος διαδικασίας (jal --jump and link) η οποία καλεί τον κώδικά σας στο main, και η εκτέλεση πηγαίνει στη διεύθυνση 0x00400020. Όταν φτάστε στο δεύτερο κάλεσµα συστήµατος (0x00400030), µην ξεχάσετε να πληκτρολογήσετε έναν ακέραιο µεγαλύτερο ή ίσο του 2 (πρέπει να τον πληκτρολογήσετε *αφού* ο SPIM φτάσει εκεί --παλαιότερες πληκτρολογήσεις συνήθως χάνονται).
- Αφού βαρεθείτε να βλέπετε τις ενολές να εκτελούνται µία-µία, χρησιµοποιήστε το κουµπί **"breakpoints"** γιά να ορίσετε ένα breakpoint στο πρόγραµµά σας, π.χ. τη διεύθυνση "loop". Μετά, πείτε στο πρόγραµµα να τρέξει, µέσω του κουµπιού "run", οπότε αυτό τρέχει "σιωπηλά" µέχρι να ξαναφτάσει στη διεύθυνση loop. Έτσι µπορείτε να επιταχύνετε την παρακολούθηση ενός προγράµµατος, και να το κάνετε να σταµατάει σε "ενδιαφέροντα" ή "ύποπτα" σηµεία.
- Τέλος, αφαιρέστε όλα τα breakpoints και τρέξτε το πρόγραµµα κανονικά, οπότε θα βλέπετε µόνο τις εισόδους και εξόδους στην κονσόλα.

#### **Τρόπος Παράδοσης:**

Θα παραδώσετε ηλεκτρονικά ένα στιγµιότυπο της οθόνης καθώς τρέχετε το πρόγραµµα "**xspim**" και αυτό βρίσκεται σ' ένα "ενδιαφέρον" ενδιάµεσο breakpoint. Το στιγµιότυπο θα το πάρετε και θα το παραδώσετε κατ' αναλογία πρός την παράδοση της άσκησης 1:

- Σε µηχανή **UNIX/X-Windows**: χρησιµοποιήστε το πρόγραµµα "*xv*" και την επιλογή του "*Grab*". Σώστε την εικόνα σε µορφή jpeg (.jpg), σε αρχείο µε το όνοµα "**ask2.jpg**".
- Σε µηχανή **PC/Windows**: πατήστε το κουµπί "*Print Screen*" του πληκτρολογίου, και µετά ανοίξτε το *Microsoft Photo Editor* και κάνετε "*paste*". Σώστε την εικόνα αυτή σε µορφή Jpeg (.jpg), και µεταφέρετε το αρχείο σε µηχανή SPARC µε το όνοµα "**ask2.jpg**".
- Γιά να παραδώσετε την άσκησή σας, εκτελέστε "**~hy225/bin/submit 2**", από το directory στο οποίο βρίσκεται το αρχείο σας "ask2.jpg" (µε αυτό και µόνο το όνοµα). Η εντολή submit δουλεύει **µόνο σε πλατφόρµα SPARC/Sunos**. ∆εν πειράζει αν εκτελέστε την εντολή submit περισσότερες από µία φορές --θα παραµείνει το αρχείο της τελευταίας φοράς, αλλά και µε την ηµεροµηνία της τελευταίας φοράς.

Up to the Home Page of CS-225 © copyright University of Crete, Greece. Last updated: 19 Mar. 2007, by M. Katevenis.